# **My Data Dashboard How to Read the Data**

**My Data Dashboard focuses on providing new ways to analyze and understand key metrics especially over multiple years. Used together, the snapshot, progress by report card year, and progress by grade tested, along with the cohort details and roster, allows users to see data in a variety of ways and offers the ability to dissect and analyze data for more accurate program analysis.**

#### How to Read MDD Displays

This aid will provide an overview of the new metric visualization within My Data Dashboard. The intention is that these new visualizations will improve the usefulness and user-friendly aspects of working with your data by including additional data including trend/cohort data. This new way of accessing data will draw a stronger connection to the data that is reported on the Report Card while giving users the raw data in a variety of views to allow them to better understand and use that data. All three assessments follow a very similar flow and ability to access data.

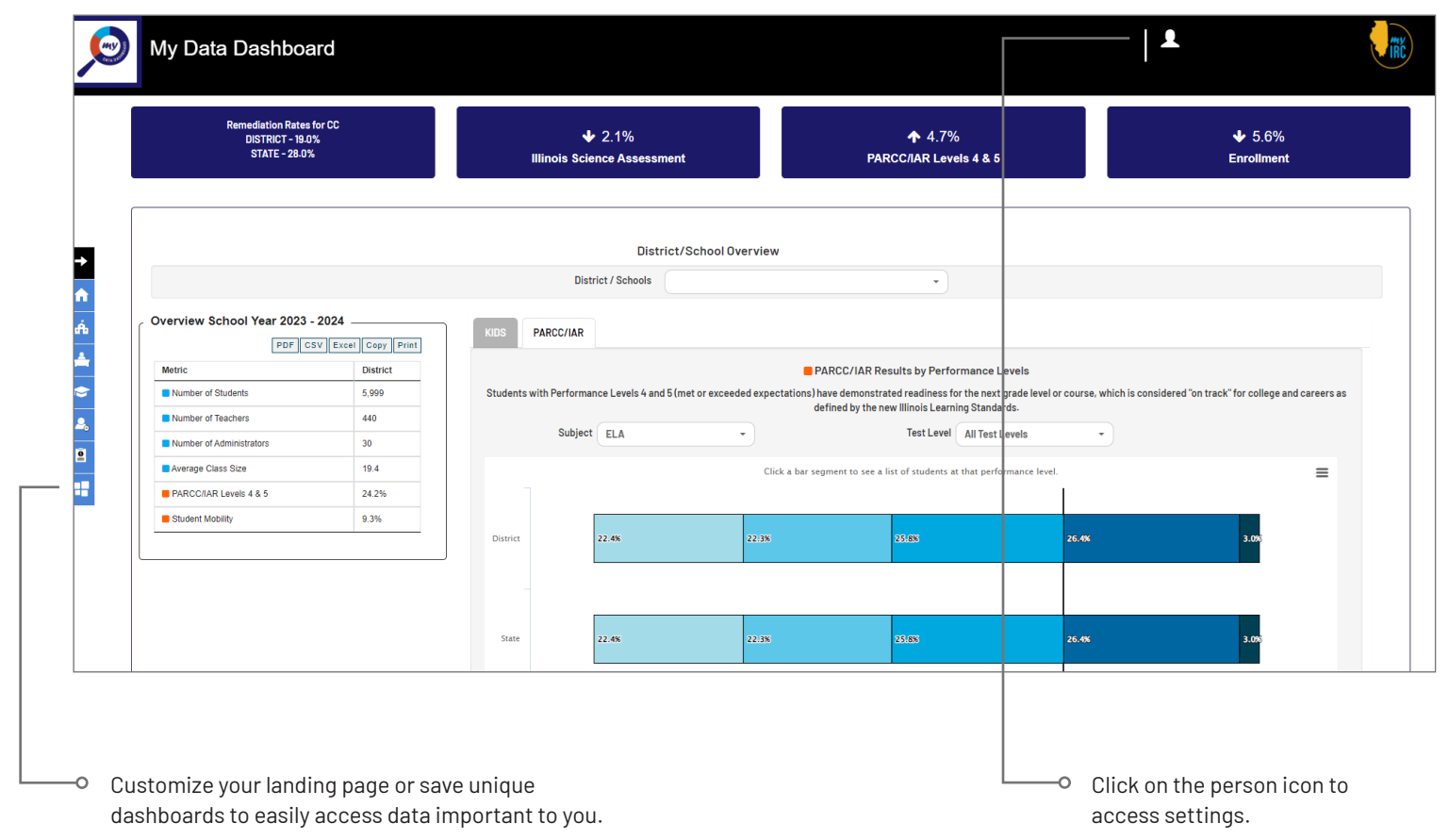

#### **Note:**

View additional resources, including how to videos on www.https://www.isbe.net/ mydashboard. Get additional help at anytime by emailing mydashboard@isbe.net.

### Snapshot

There are several ways to determine where to focus school improvement efforts using the data and visualizations in My Data Dashboard. First, look at snapshot data—that data shows how the district (or middle school in this instance) in the aggregate is doing comparatively for the selected year. The cohort view on the right provides details on how cohorts of students performed on the assessment in the given year. More details on the 1st grade cohort can be found in the My Data Dashboard User Guide available on each page within the tool.

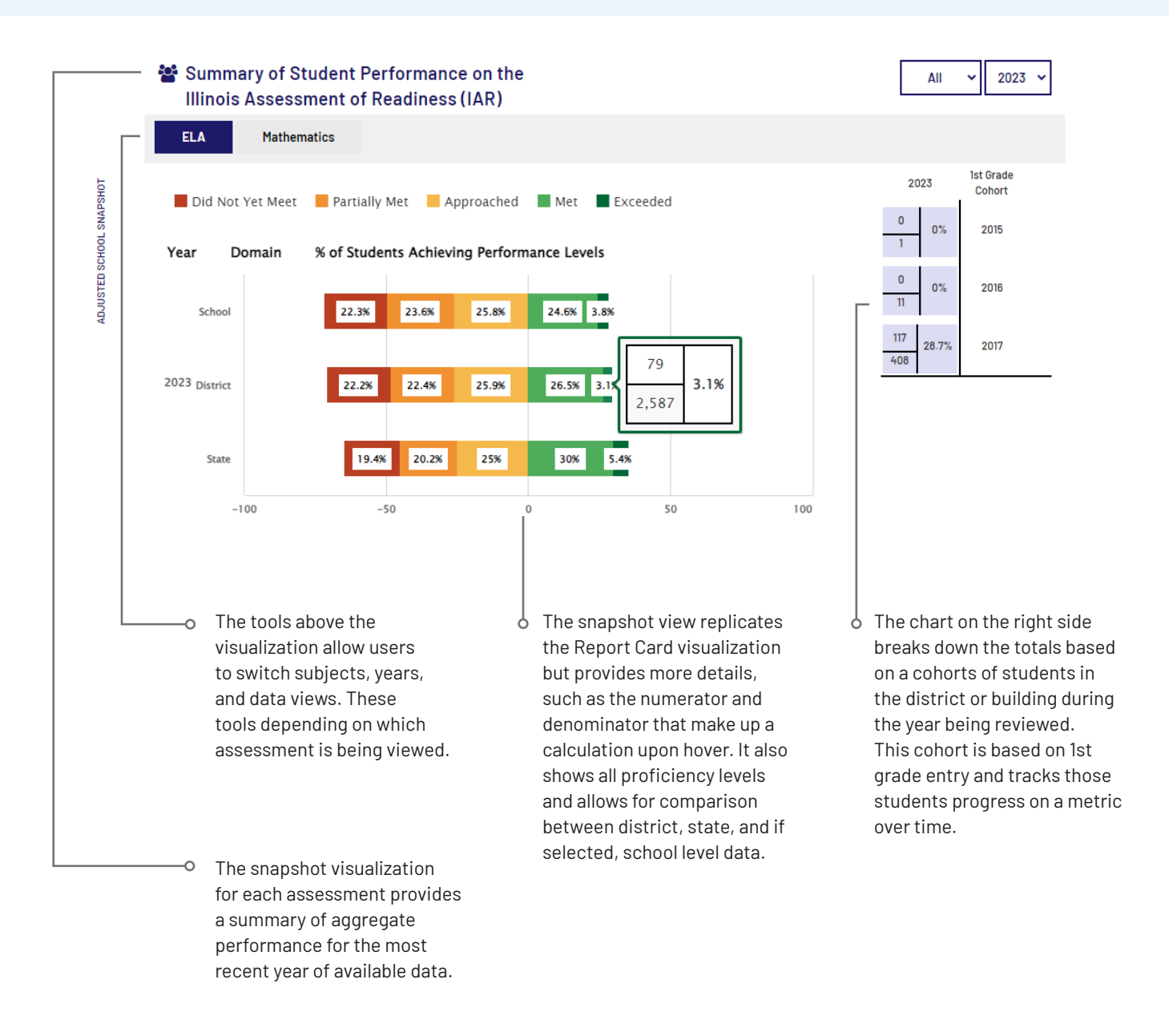

## Progress

Within the tool, it is possible to view district or school(s) performance over time, or by grade level with the respective progress tabs. Unlike the snapshot that shows trends, the cohort visualizations show us the performance of a particular cohort of students. Within the Progress tabs, in the cohort visualization, shifts in performance can be analyzed at the student group level, which is a more accurate reflection of performance and growth over time than annual snapshot data.

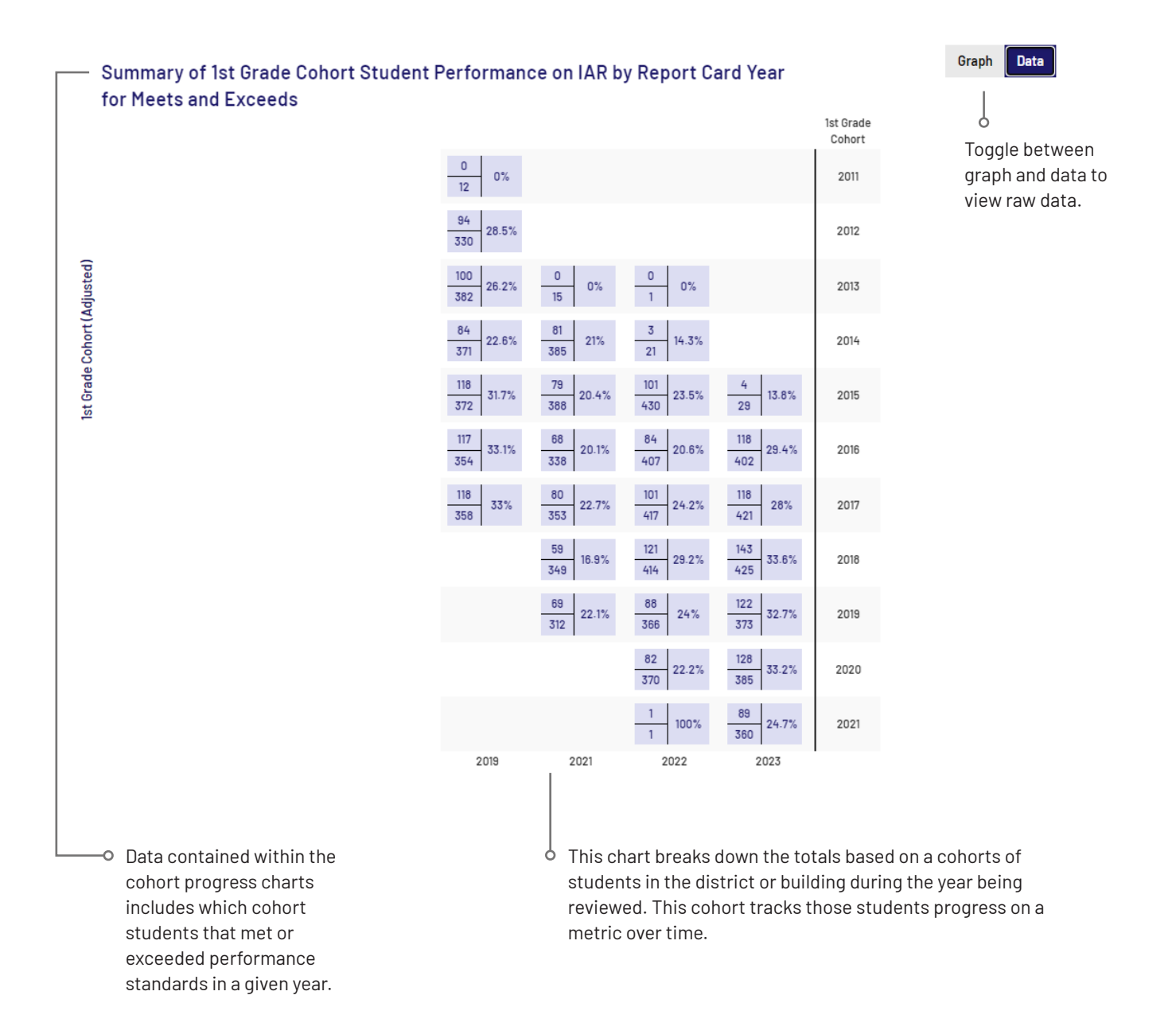

#### Roster

Schools or districts with students active within the metric will be able to see the roster of those current students. The roster display will change based on the metric being viewed. Results are paginated, and controls allow for movement between those pages. In instances where there are neither current students in the building nor a portion of a report card snapshot for this metric, no roster data will be available due to FERPA issues.

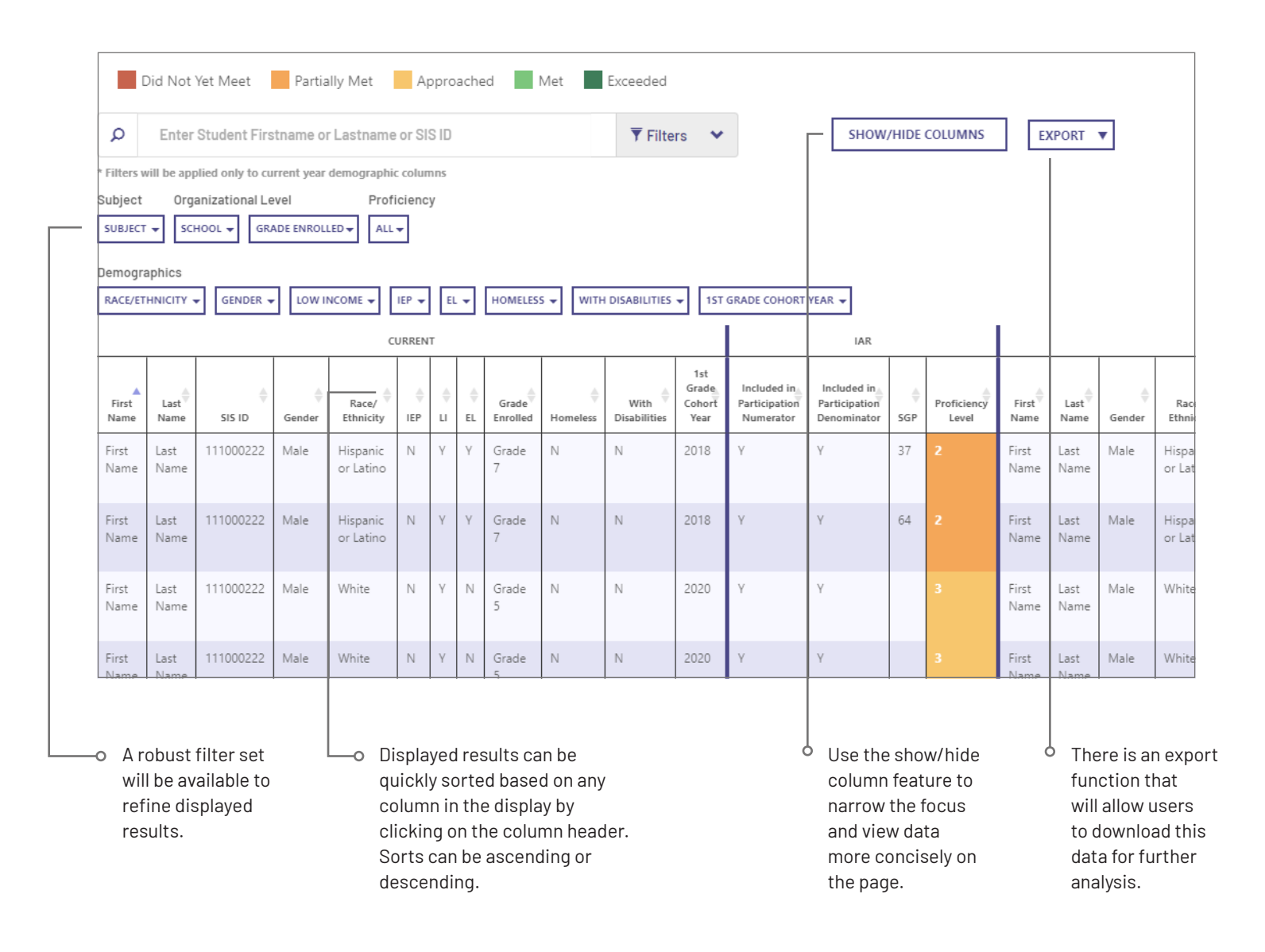